# **Viewing and Updating Word Documents** in SharePoint

# **Contents**

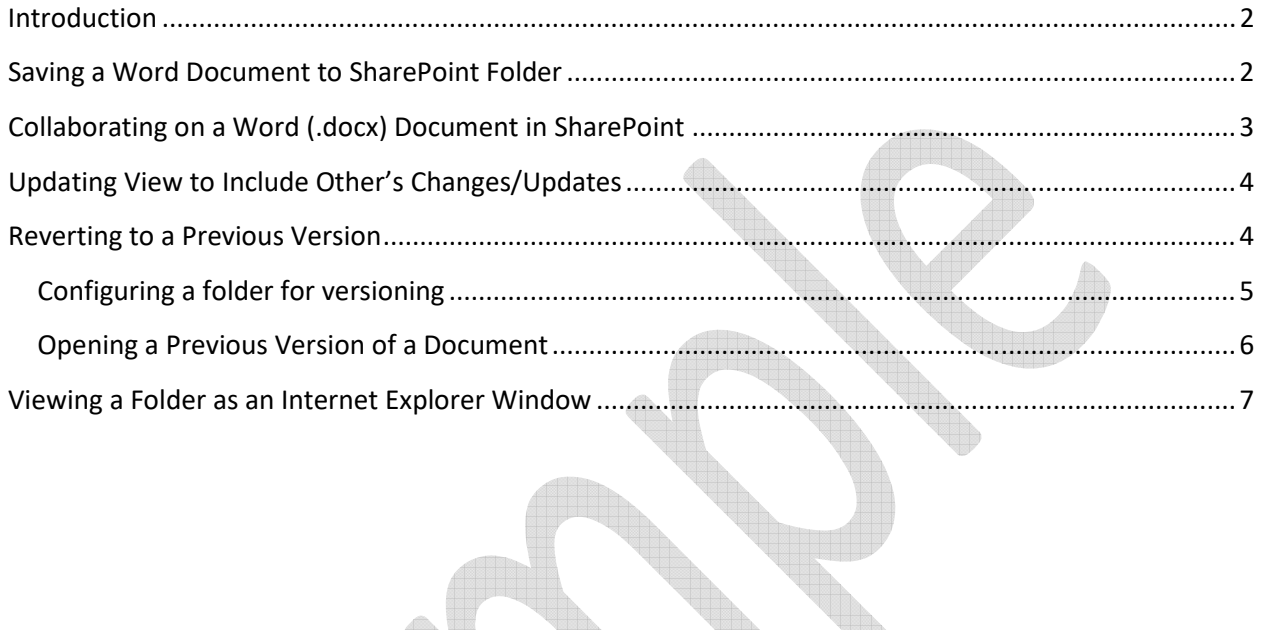

### **Introduction**

Document sharing and collaboration is a quick and easy way for your team to work efficiently to produce or review documentation. This reduces email flows, eliminates overlap, and simplifies the work stream and locating the most current version.

#### **This job aid will provide instructions on how to:**

- Saving a Word (.docx) document to SharePoint
- Updating or revising the document
- Viewing another person's changes
- Reverting to a previous version of the document
- Opening document in Internet Explorer

#### **Considerations**

- In SharePoint, **only Word (.docx) files can be used for collaborative efforts**. PowerPoint (.pptx) and Excel (.xlsx) files are not supported and the following steps will not work with these file types.
- Use Internet Explorer 9 for best results; SharePoint functionality may not work with other Internet tools (e.g. Chrome or FireFox).

## **Saving a Word Document to SharePoint Folder**

**STATISTICS** 

Follow these steps to upload a Word (.docx) Document onto your SharePoint Folder NOTE: You must have system access and write permissions on the site to do this.

TR.

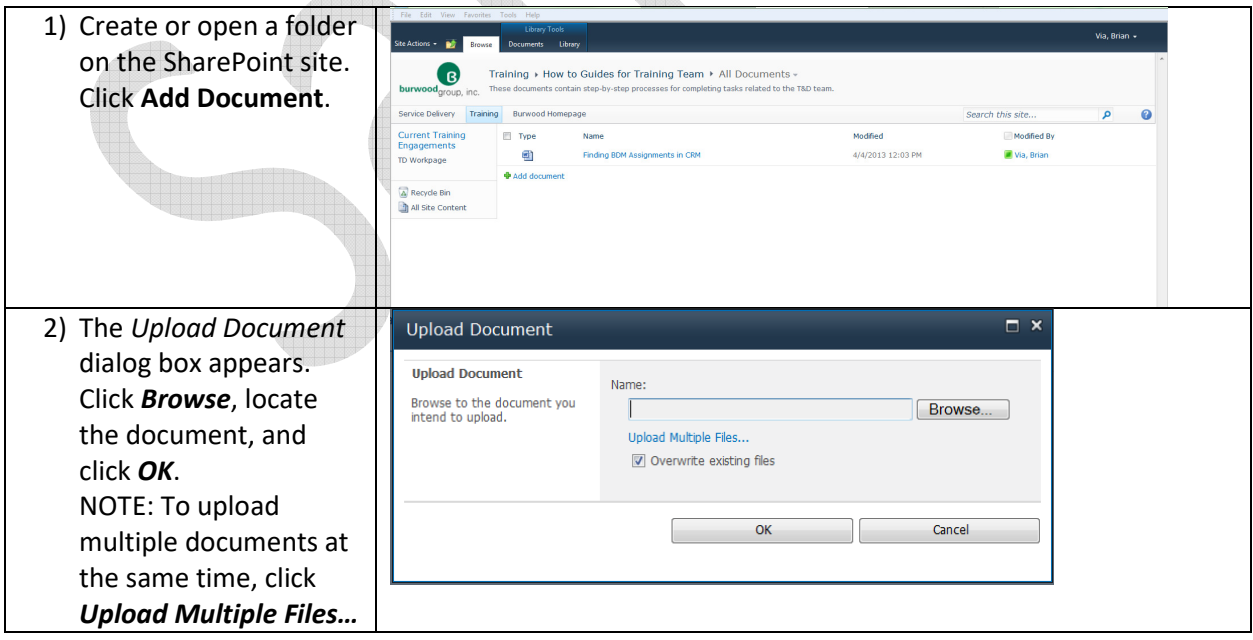

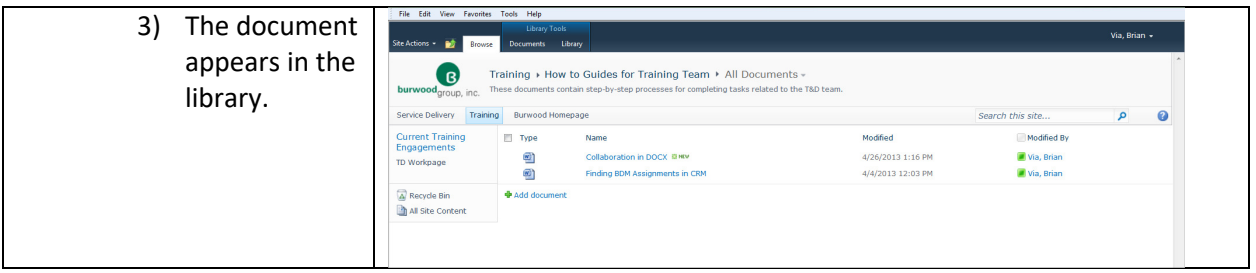

## **Collaborating on a Word (.docx) Document in SharePoint**

Follow these steps to collaborate on a Word document with your team:

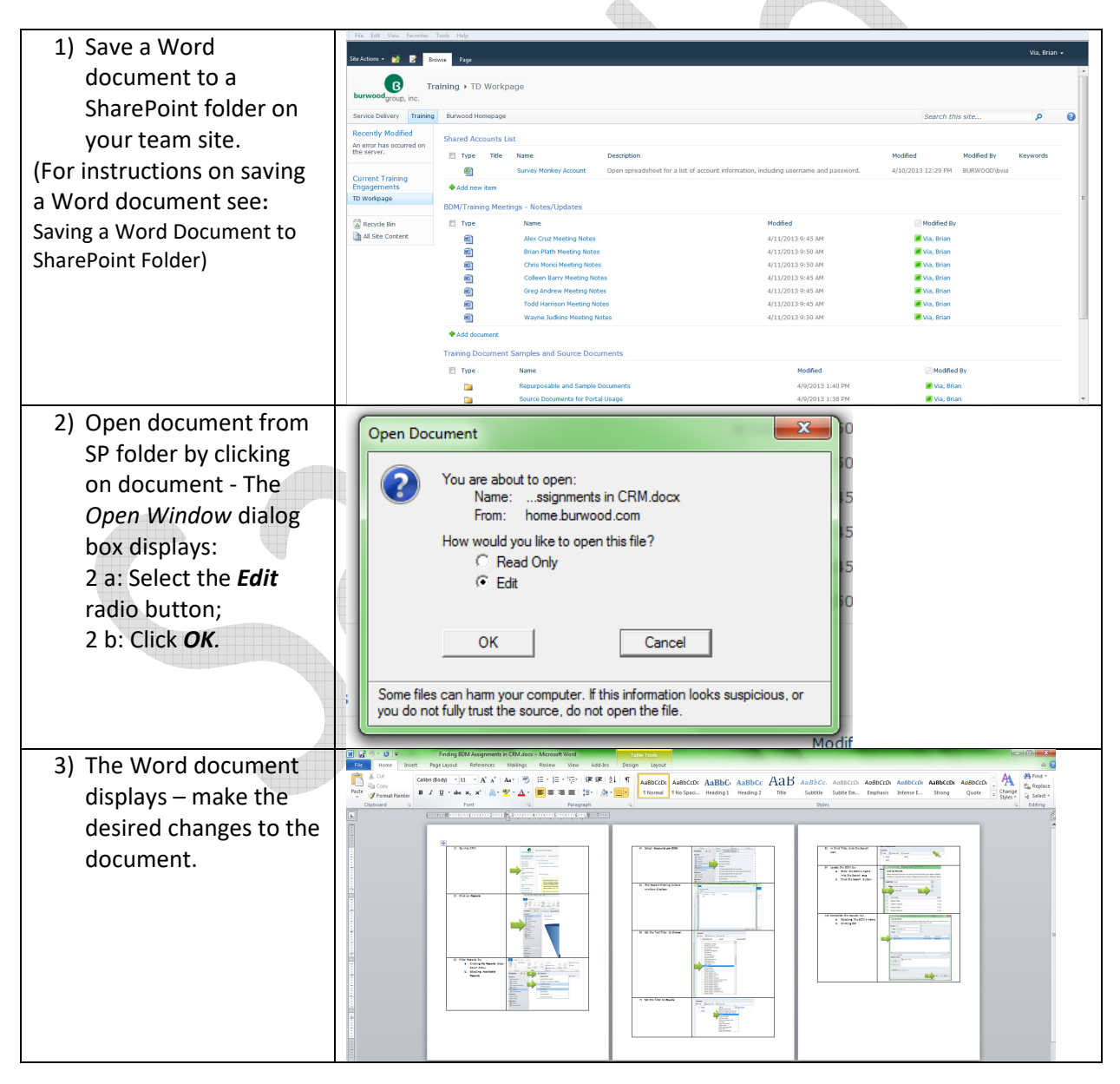

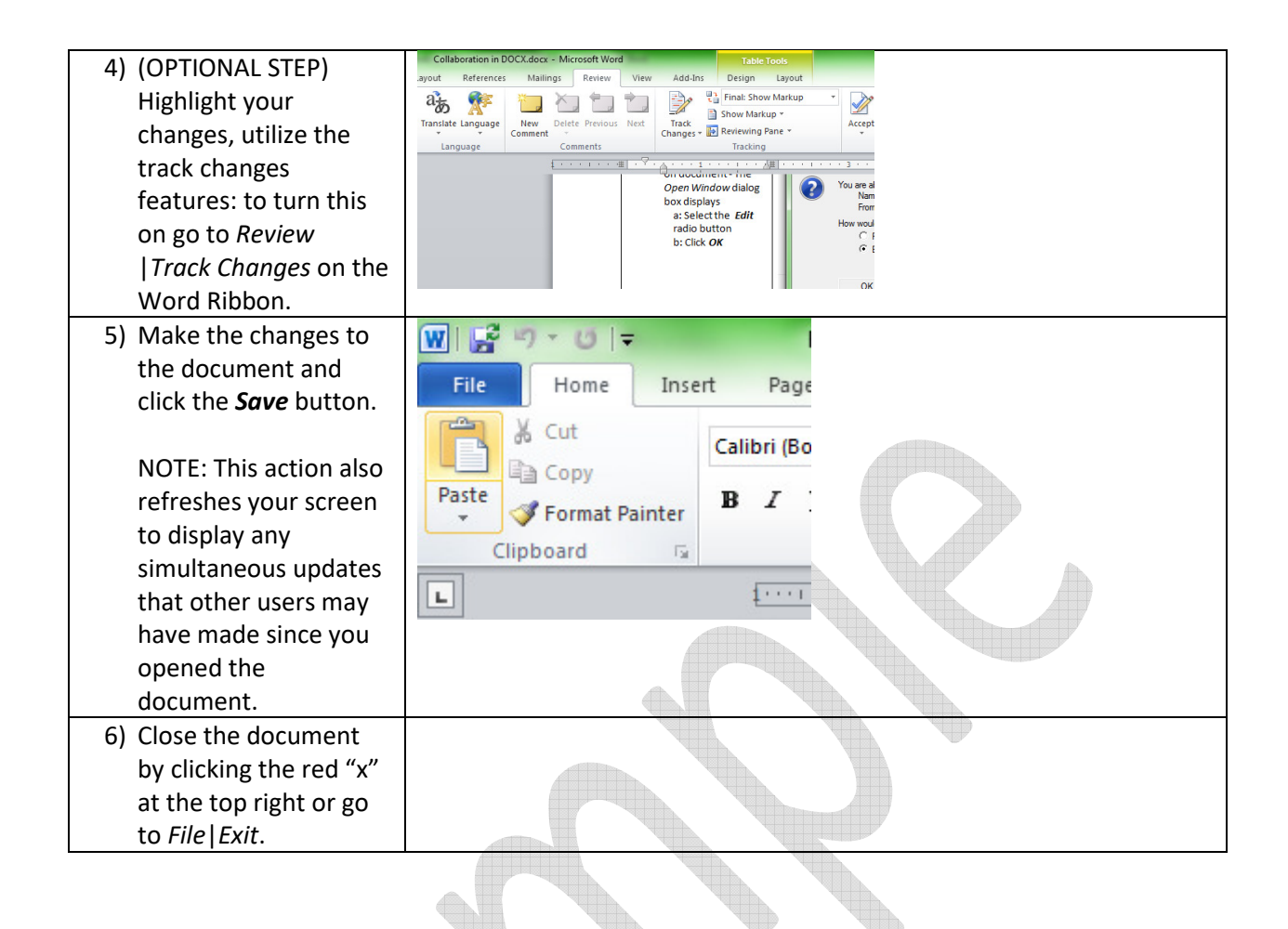

## **To See Other's Changes/Updates**

Follow these steps in order to see another person's change that may have been made from the time you opened the document.

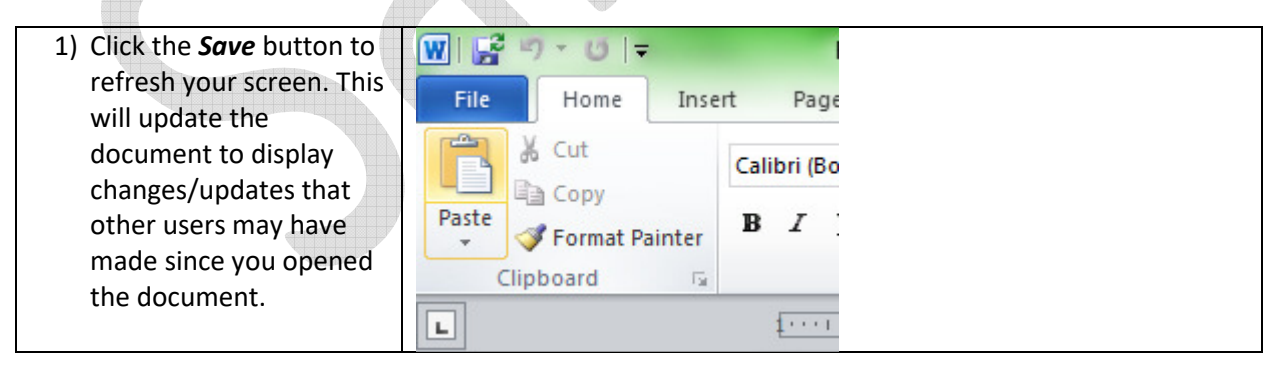

## **Reverting to a Previous Version**

Follow these steps to:

- 1) Set up a folder to include versioning functionality.
- 2) Review a previous version of a document (if multiple copies exist).